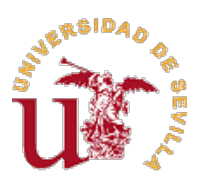

## **INSTRUCCIONES DE AUTOMATRÍCULA**

Con el fin de ir avanzando en la tramitación electrónica de los procedimientos y garantizar que los estudiantes puedan relacionarse con la Administración por medios electrónicos, evitando desplazamientos, tal como previenen los artículos 12 y 14 de la Ley 39/2015, de 1 de octubre, del Procedimiento Administrativo Común de las Administraciones Públicas, en el curso 2019/2020 la Universidad de Sevilla posibilitará el procedimiento de Automatrícula en la PEvAU previa identificación mediante UVUS (Usuario Virtual de la Universidad de Sevilla).

### **1. Reglas generales**

Podrán efectuar Automatrícula para la realización de la PEvAU:

- Estudiantes de segundo de Bachillerato y Ciclos Formativos de Grado Superior matriculados en el presente curso 2019/2020 en Centros de Enseñanza Secundaria adscritos a la Universidad de Sevilla, a efectos de la realización de la PEvAU.
- Los estudiantes que hayan realizado la PEvAU en cursos anteriores en la Universidad de Sevilla.

Quienes no hayan realizado la PEvAU en la Universidad de Sevilla, pero hayan cursado el Bachillerato o un Ciclo Formativo de Grado Superior en un Centro de Enseñanza Secundaria adscrito a la Universidad de Sevilla. Estos estudiantes deberán dirigirse lo antes posible al Centro de Enseñanza Secundaria en el que aprobaron segundo de Bachillerato a fin de comunicar al Centro su voluntad de Automatricularse, debiendo el referido Centro comunicar a la Universidad [\(matriculapevau@us.es\)](mailto:matriculapevau@us.es) los datos previos de matrícula del estudiante (para la asignación del UVUS) y, posteriormente, incluirlos en las Certificaciones de notas finales que han de remitir a la Universidad.

 Estudiantes de Bachillerato Europeo, Internacional o sistemas educativos de Estados de la UE pertenecientes a Centros de Enseñanza Secundaria cuyos datos estén incorporados a la aplicación SÉNECA.

No podrán hacer Automatrícula:

- Los estudiantes procedentes de traslados y que, por tanto, no provienen de Centros de Enseñanza Secundaria adscritos a la Universidad de Sevilla a efectos de realización de la **PFvAU**
- Estudiantes de sistemas educativos extranjeros pertenecientes a Centros de Enseñanza Secundaria cuyos datos no estén incorporados en la aplicación SÉNECA o que necesiten la homologación del Bachillerato.

Estos dos últimos colectivos deberán realizar matrícula en los plazos y conforme al procedimiento publicado por la Universidad de Sevilla en cat.us.es. [\(http://cat.us.es/sites/default/files/documentos/instruccion](http://cat.us.es/sites/default/files/documentos/instruccion-procedimiento/instrucciones_matricula_pevau_traslados.pdf)[procedimiento/instrucciones\\_matricula\\_pevau\\_traslados.pdf\)](http://cat.us.es/sites/default/files/documentos/instruccion-procedimiento/instrucciones_matricula_pevau_traslados.pdf)

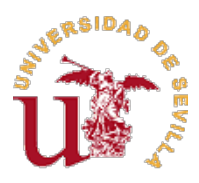

## **2. Plazos**

- ¾ Convocatoria Ordinaria: Del 10 al 24 de junio de 2020
- ¾ Convocatoria Extraordinaria: Del 1 al 8 de septiembre de 2020

### **3. Instrucciones para el estudiante**

### **3.1. Obtención del UVUS**

Para acceder a la Automatrícula es indispensable que el estudiante disponga del Usuario Virtual de la Universidad de Sevilla (UVUS) y su clave individual de identificación, que podrá obtenerse a través del siguiente enlace publicado en la página web del Vicerrectorado de Estudiantes:<http://estudiantes.us.es/uvus>

#### **3.2. Acceso a la Automatrícula**

Tramitado el UVUS, el estudiante podrá formalizar su matrícula a través de la aplicación informática para la realización de la Automatrícula en la PEvAU en los plazos expresados en el anterior punto a través del siguiente enlace: [https://sevius4.us.es/?autopevau.](https://sevius4.us.es/?autopevau)

En caso de no poder acceder a la aplicación de Automatrícula, el estudiante deberá dirigirse al CAT cumplimentando el formulario disponible en [http://cat.us.es/contacto.](http://cat.us.es/contacto)

Si el estudiante observara algún error en sus datos personales, Centro de procedencia, bonificaciones o exenciones, etc., no debe grabar su matrícula. Debe contactar con el Servicio de Acceso comunicando la incidencia a través de correo electrónico a [matriculapevau@us.es.](mailto:matriculapevau@us.es)

#### **3.3. Elección de Asignaturas de Examen**

Los **estudiantes de Bachillerato que se presenten a la Fase de Acceso**, elegirán la 1ª materia (Lengua Castellana) y la 2ª materia (Historia de España) y, a continuación, deberán indicar un idioma de los cinco propuestos: Alemán, Francés, Inglés, Italiano o Portugués. Asimismo, dentro de esta Fase de Acceso, deberán indicar como cuarto examen, una materia Troncal de Modalidad: Matemáticas II, Matemáticas Aplicadas a las Ciencias Sociales, Latín II o Fundamentos del Arte II.

Aquellos estudiantes de Bachillerato que deseen realizar las Fases de Acceso y Admisión, deberán, además de lo indicado anteriormente, señalar las materias de Modalidad (distintas de la elegida en la Fase de Acceso), de las que desean examinarse en la Fase de Admisión, con un número máximo de cuatro asignaturas. En el caso de los estudiantes de Ciclos Formativos de Grado Superior, deberán indicar las materias de la Fase de Admisión (máximo cuatro) de las que desean examinarse.

### **Los estudiantes podrán presentarse en la Fase de Admisión a una segunda lengua extranjera distinta a la examinada en la Fase de Acceso.**

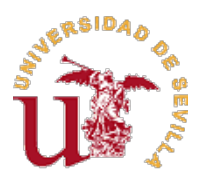

Durante el proceso de Automatrícula el estudiante deberá cerciorarse de que ha elegido correctamente las asignaturas de examen de la prueba, puesto que una vez validada la matrícula en la aplicación no se permitirán modificaciones.

## **3.4. Abono de los precios de matrícula en la PEvAU**

Una vez finalizada y validada la Automatrícula por el estudiante, se generarán dos documentos por triplicado: un resguardo de la Automatrícula que el estudiante debe firmar y una carta de pago. A continuación, deberá proceder al abono de los precios de matrícula correspondientes en cualquier oficina o cajero automático del Banco Santander.

Generada la documentación anterior, el estudiante deberá comprobar las asignaturas matriculadas. Como no es posible realizar ninguna modificación posterior, una vez grabada y validada la matrícula en la aplicación, en caso de que detecte que ha cometido algún error, deberá comunicar la incidencia mediante correo electrónico dirigido a [matriculapevau@us.es.](mailto:matriculapevau@us.es)

En cualquier caso, la aceptación de la modificación comunicada quedará condicionada a la fecha prevista para la matrícula en la Prueba.

El estudiante no tendrá que entregar ni enviar a la Universidad ninguna copia del resguardo de la Automatrícula ni de la carta de pago del Banco.

## **3.5. Exenciones de pago**

Si el estudiante tiene derecho a exención deberá marcar la opción correspondiente en el momento de realizar la Automatrícula. En caso de ser beneficiario del título de Familia Numerosa de categoría general, será necesario que remita por correo electrónico a la dirección [matriculapevau@us.es,](mailto:matriculapevau@us.es) escaneado y en formato PDF, el carné de familia numerosa en vigor. En el caso de Discapacidad, deberá remitir certificación acreditativa expedida por el organismo competente.

En cualquier momento, la Universidad podrá solicitar la presentación de los originales para su cotejo.

Estarán exentos de presentar esta documentación solo los estudiantes de la Comunidad Autónoma Andaluza que autoricen expresamente a la Universidad a comprobar telemáticamente, en el mismo momento de la formalización de la matrícula, sus datos a través de la Consejería competente de la Junta de Andalucía. Si esta comprobación telemática no fuera posible o el estudiante no prestara su consentimiento, se le solicitará la presentación de la documentación acreditativa.

## **3.6. Efectos de matriculación en la PEvAU**

La matrícula se entenderá realizada cuando el estudiante la haya validado en la aplicación informática de Automatrícula y abonado los importes correspondientes.

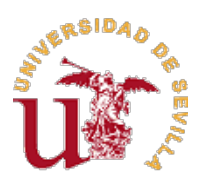

## **4. Instrucciones para los Centros**

- **4.1.** En la **Convocatoria Ordinaria**, todos los Centros que impartan Bachillerato deberán enviar, antes del **24 de junio a las 20:00 horas**, las relaciones certificadas, firmadas por el Director y Secretario, con el sello del Centro, con las calificaciones finales de los estudiantes que hubiesen superado el segundo curso de Bachillerato.
- **4.2.** En la **Convocatoria Extraordinaria**, el plazo finalizará el **8 de septiembre a las 15:00 horas**.
- **4.3.** En la aplicación SÉNECA, los Centros de Secundaria, marcarán todos los estudiantes que hayan superado el segundo curso de Bachillerato, sin necesidad de marcar las materias por las que se presentan a la PEvAU.
- **4.4.** Una vez depositada en la Universidad la documentación indicada en los apartados anteriores, cualquier incidencia detectada por el Centro deberá ser comunicada mediante la expedición de la oportuna Certificación firmada por el Secretario del Centro, con el visto bueno del Director y siempre con carácter previo a la celebración de la Prueba.

#### **5. Calendario**

Se indican las fechas más significativas de la Prueba:

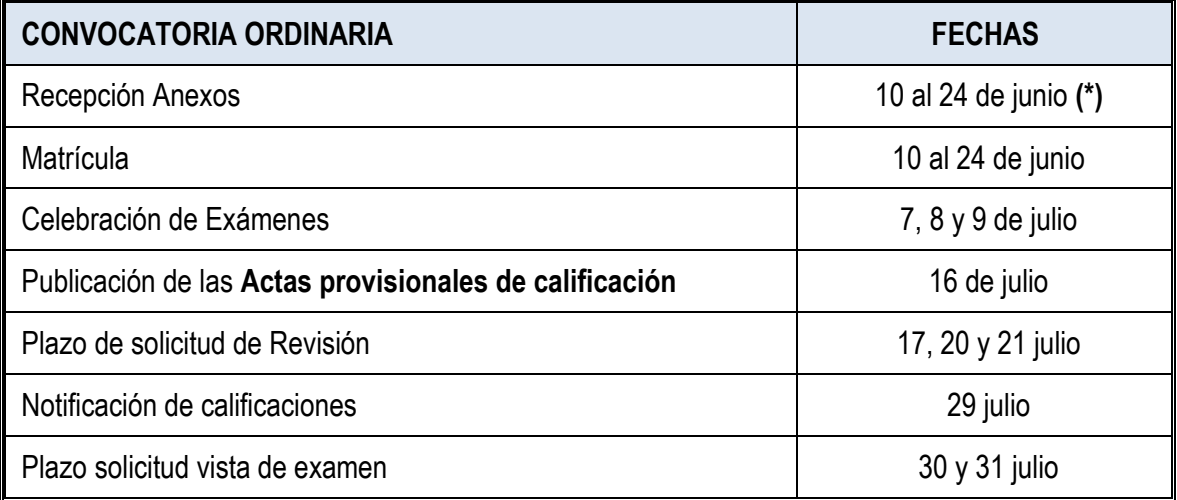

**(\*)** Los Centros, podrán remitir las Certificaciones (Anexos de calificación) al Área de Alumnos-Servicio de Acceso ("Pabellón de Brasil", Paseo de las Delicias s/n) como fecha límite el día 24 de junio hasta las 20:00 horas: por correo electrónico [\(accesopau@us.es\)](mailto:accesopau@us.es); mediante Registro Electrónico; presencialmente en la Oficina de Asistencia en Materia de Registros ubicada en el Pabellón de Brasil (deberá solicitar cita previa a través de [citaregistropbrasil@us.es\)](mailto:citaregistropbrasil@us.es) o a través cualquier otro Registro habilitado; o directamente al Área de Alumnos a través de mensajería.

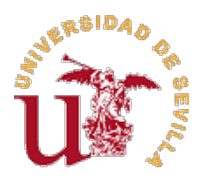

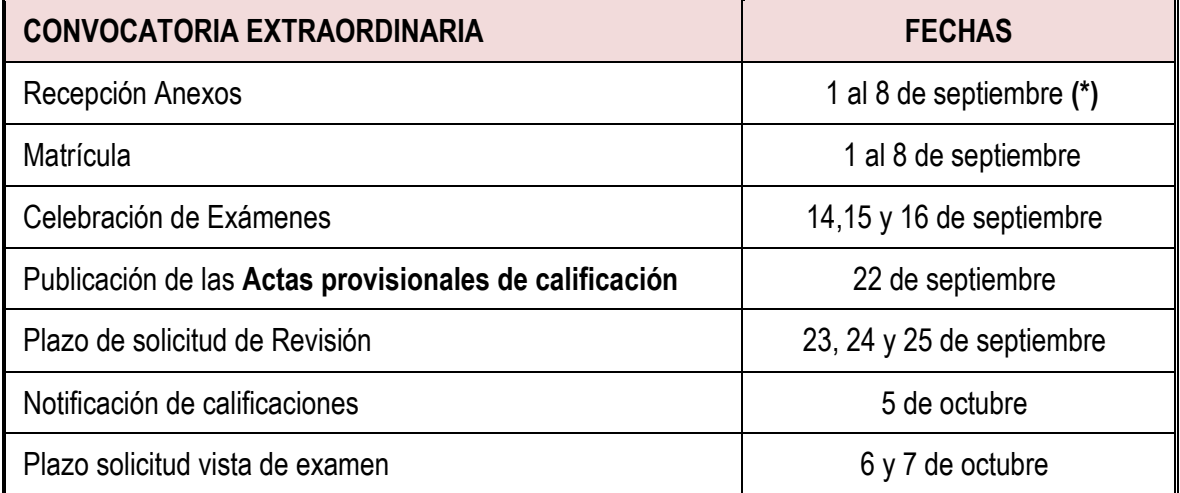

**(\*)** Los Centros, podrán remitir las Certificaciones (Anexos de calificación) al Área de Alumnos-Servicio de Acceso ("Pabellón de Brasil", Paseo de las Delicias s/n) como fecha límite el día 8 de septiembre hasta las 15:00 horas: por correo electrónico [\(accesopau@us.es\)](mailto:accesopau@us.es); mediante Registro Electrónico; presencialmente en la Oficina de Asistencia en Materia de Registros ubicada en el Pabellón de Brasil (deberá solicitar cita previa a través de *citaregistropbrasil@us.es*) o a través cualquier otro Registro habilitado; o directamente al Área de Alumnos a través de mensajería.

### **6. Importes de matrícula**

Las cantidades a ingresar por los estudiantes en concepto de matrícula en cada convocatoria de la Prueba para el 2020 son:

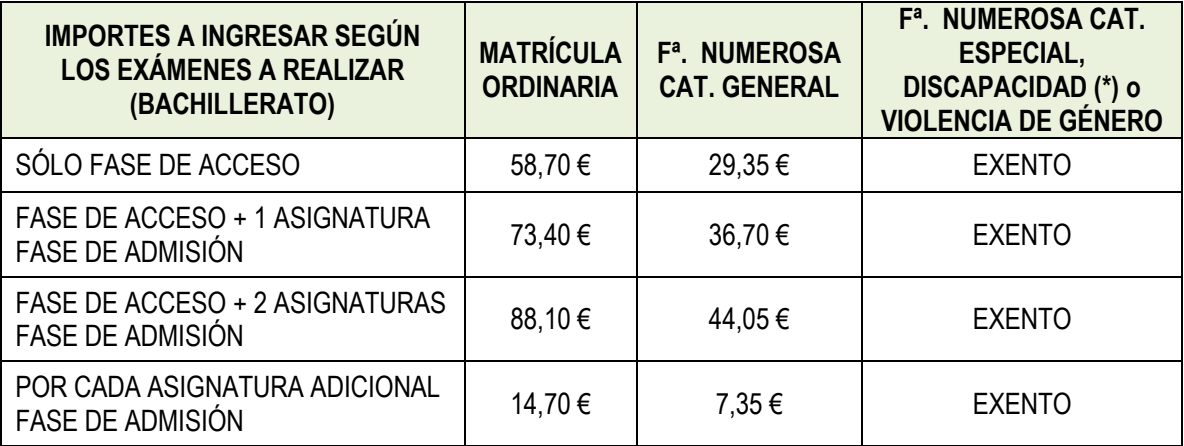

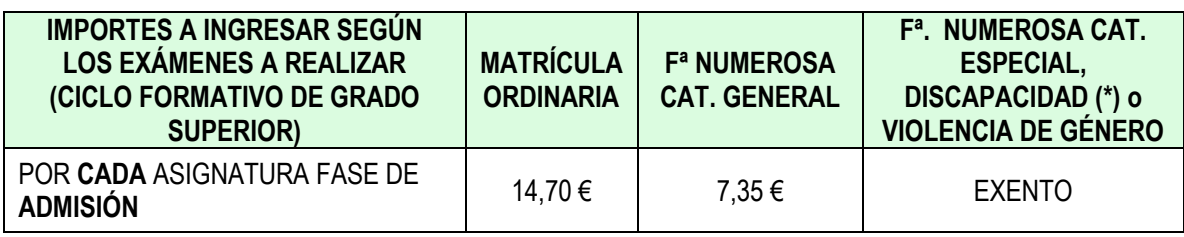

**NOTA:** Las referencias a personas, colectivos o cargos citados en el texto en género masculino, por economía del lenguaje, deben entenderse como un género gramatical no marcado. Cuando proceda, será igualmente válida la mención en género femenino.